## **YARDI** | Energized for Tomorrow

#### Contents

| Introduction                                      |
|---------------------------------------------------|
| In this Session                                   |
| Workflow                                          |
| Site Manager Introduction                         |
| Prospect Portal Login/Registration Overview       |
| Applicant Login4                                  |
| Registration Process                              |
| Applicant Portal–Waiting List Application Process |
| Language Selection6                               |
| Application Information and Instructions7         |
| Personal Information8                             |
| Address Information9                              |
| Additional Adult Occupants10                      |
| Reasonable Accommodation11                        |
| Accessibility Requirements11                      |
| Criminal History12                                |
| Pets/Assistance Animals12                         |
| People13                                          |
| Household Members—Member Details14                |
| Income15                                          |
| Assets                                            |
| Expenses17                                        |
| Final Review and Submission                       |
| Summary18                                         |
| Errors19                                          |
| Documents                                         |
| Floorplan Preference21                            |
| Sign and Submit                                   |

© 2021 by Yardi Systems, Inc. All rights reserved. All technical specifications are subject to change.

Yardi<sup>®</sup>, Yardi Systems, Inc., the Yardi Logo, [name of Yardi products included in the document—for example, CONDOCafé ], and the names of Yardi products and services are trademarks or registered trademarks of Yardi Systems, Inc. in the United States and may be protected as trademarks in other countries. All other product, service, or company names mentioned in this document are claimed as trademarks and trade names by their respective companies.

| Site Manager Workflow                                  | 23 |
|--------------------------------------------------------|----|
| Compliance Management Dashboard                        | 23 |
| Compliance Management Dashboard–Waiting List Dashboard | 24 |
| Household Page–Members                                 | 24 |
| Household Page–Incomes                                 | 25 |
| Household Page–Assets                                  | 25 |
| Household Page–Expenses                                | 26 |
| Household Page–Additional Occupants                    | 26 |
| Household Page–Documents                               | 27 |
| Household Page–Signed Documents                        | 28 |
| Household Page–Errors and Alerts                       | 29 |
| Household Page–Notes                                   | 29 |
| Household Page–Audit Log                               | 31 |
| Household Page–Compliance Application                  | 31 |
| Household Page–Correspondence                          | 31 |
| Verification                                           | 32 |
| Income Verification Example                            | 34 |
| Asset Verification Example                             |    |
| Submission to Voyager                                  | 36 |
| Viewing Applicant Waiting List Positions               | 37 |
| Removing Applicants from a Waiting List                |    |
| Move-In Steps for Waiting List Applicants              | 39 |

# **RENTCafé®** Affordable Housing

## Leading Practice Workflow–Affordable Housing Waiting Lists

The focus of this RENTCafé Affordable Housing session is to review waiting list leading practice workflows from the role of a RENTCafé Site Manager user who needs no further approval. Attendees may ask questions throughout the session and will be provided opportunities to practice in RENTCafé Affordable Housing.

#### Introduction

Affordable housing providers can now replace paper-based applications and compliance processes with online portals for applicants and residents through RENTCafé Affordable Housing. RENTCafé Affordable Housing extends the benefits and features of the Yardi RENTCafé suite to properties receiving federal or state housing assistance. Standard workflows and verifications provide compliance for programs including HUD 50059, Section 42 Low Income Tax Credit, HOME, and Rural Development.

#### In this Session

During our demonstration, we will explore how RENTCafé Affordable can:

- Reduce errors and expedite processing of compliance files.
- Electronically manage paperwork.
- Heighten communication among team members, applicants, and residents.
- Assign tasks to team members based on file status.
- Provide a central location for all information related to applications and certifications.
- Offer online completion of leases and certifications for prospects and residents.

To begin, let's look at a high-level overview of the move-in leading practice workflow.

#### Workflow

- The applicant either registers or logs on to the prospect portal.
- The applicant completes the online application process.
- When the applicant submits the move-in application, the site manager receives an alert. The site manager can review compliance details conveniently from the site manager's computer.
- The site manager sends the applicant's submission to Voyager, where the certification is automatically created.

The following graphic shows a high-level overview of the move-in workflow.

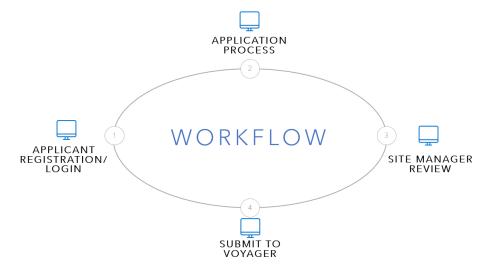

## Site Manager Introduction

Compliance Dashboard

Site Manager saves filters based on last search by the same user. Use these filters to limit the records that appear. You can also search by secondary status.

Custom Dashboard

Each role has different tiles assigned, based on the role responsibilities and the information the users need to access. (Refresh regularly if logged on.)

Household Page

This page is the primary location for managing records and performing all actions. The **Member** tab initially appears.

More menu

Use this menu to view payments, review screening, and assign units.

## Prospect Portal Login/Registration Overview

#### Applicant Login

A prospect must register to begin the application process. After registering, the applicant can log on and off the site as needed. When an applicant logs off, RENTCafé saves the applicant's completed information. When the applicant logs on, RENTCafé displays the step from which the applicant logged off.

When an applicant has registered, the log-on screen appears.

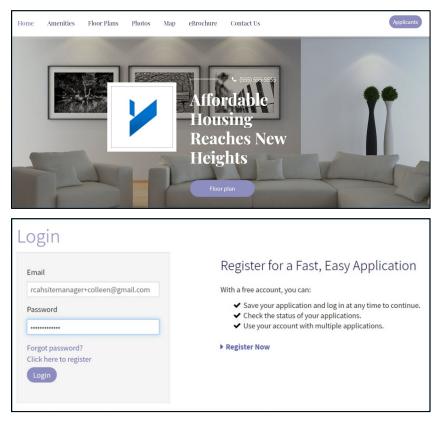

#### **Registration Process**

Current residents will be validated through the first and last name and the email address on the Voyager **Resident** screen. You can set up additional validations for phone, resident code, and apartment number.

New applicants will apply for the property by setting up a RENTCafé account. Applicants will be asked whether they have a registration code. The registration code is the prospect code ("p-code" in Voyager). The prospect code will help ensure that the applicant is tied to an existing guest card.

| Create an Account                                                                                              | Don't have an account yet?                                                                                                    |
|----------------------------------------------------------------------------------------------------|----------------------------------------------------------------------------------------------------|
| I have a registration code                                                                                     | Create your account today, and Apply Online!          Submit your application         Check out the status of your application         Get ready to move in!                                                                                                    |
|                                                                                                    | Already have an account? Login Now!                                                                                                    |
|                                                                                                    | Email          rcahsitemanager+colleen@gmail.com         Password         Forgot password?         Login                                                                                                    |
| Create an Account                                                                                              | Don't have an account yet?                                                                                                    |
| Please contact the leasing office if you don't know your registration<br>code.<br>Enter Your Registration Code | Create your account today, and Apply Online!         Submit your application         Check out the status of your application         Get ready to move in!                                                                                                    |
| Personal Details                                                                                               | Account Information                                                                                                    |
| First Name* First Name Last Name* Last Name Phone (Home)* (555) 555-5555                                       | Email Address* (Your email address is your user name) YourEmail@Example.com Password* Password* Confirm Password* Confirm Password This site is protected by reCAPTCHA and the Google Privacy Policy and Terms of Service apply. I have read and accept the Terms and Conditions |
|                                                                                                    | Register                                                                                                    |

## Applicant Portal–Waiting List Application Process

#### Language Selection

An applicant's first step is to select a preferred language. Allowing an applicant to complete the application in the applicant's preferred language will make the application process easier and may reduce the amount of help applicants need from your staff.

You as the administrator can decide which languages to make available for each property.

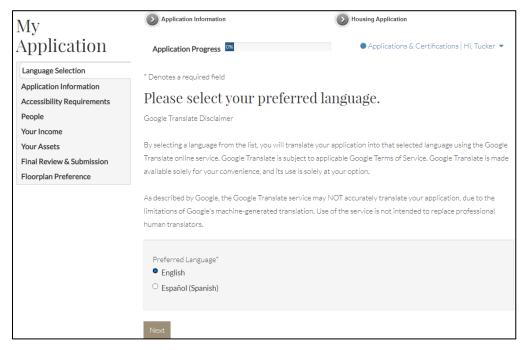

#### Application Information and Instructions

You can configure leading practice workflows in RENTCafé Affordable Housing to match the way each property operates. In the following example, the property has an affordable housing waiting list and a waiting list workflow has been configured for the property. An applicant is applying for the waiting list.

| My                         | Application Information                   | Housing Application                                                                                                    |
|----------------------------|-------------------------------------------|----------------------------------------------------------------------------------------------------|
| Application                | Application Progress 3%                   | Applications & Certifications   Hi, Tucker                                                                                                    |
| Language Selection         | * Denotes a required field                |                                                                                                    |
| Application Information    |                                           |                                                                                                    |
| Instructions               | Application Informati                     | 011                                                                                                    |
| Personal Information       |                                           | plication information needed for your waiting list application. Please note,                                                                        |
| Personal mormation         |                                           | r waiting list can vary. Your position on our waiting list may change<br>as well as other applicants. We will contact if more information is needed |
| Address Information        | after you complete the application.       | as wen as other applicants, we will contact if more information is needed                                                                           |
| Additional Adult Occupants | Please continue.                          |                                                                                                    |
| Reasonable Accommodation   |                                           |                                                                                                    |
| Accessibility Requirements | Back Next                                 |                                                                                                    |
| People                     |                                           |                                                                                                    |
| Your Income                |                                           |                                                                                                    |
| Your Assets                |                                           |                                                                                                    |
| Final Review & Submission  |                                           |                                                                                                    |
| Floorplan Preference       |                                           |                                                                                                    |
|                            | Application Information                   | Housing Application                                                                                                    |
| My                         |                                           |                                                                                                    |
| Application                | Application Progress 7%                   | Applications & Certifications   Hi, Tucker 💌                                                                                                    |
| Language Selection         |                                           |                                                                                                    |
| Application Information    | * Denotes a required field                |                                                                                                    |
| Instructions               | Instructions                              |                                                                                                    |
| Personal Information       |                                           | ication, you will be considered the primary applicant, and you will be asked                                                                        |
|                            | to provide information about additional   | occupants.<br>rs of age or older as well as emancipated minors must also complete this                                                              |
| Address Information        | application.                              | s of age of order as wer as entanepated minors mast also complete this                                                                              |
| Additional Adult Occupants | If you do not finish your application now | , you may log in it at a later time to complete it, or to review it after you                                                                       |
| Reasonable Accommodation   | have submitted it.                        |                                                                                                    |
| Accessibility Requirements | Back Next                                 |                                                                                                    |
| People                     |                                           |                                                                                                    |
| Your Income                |                                           |                                                                                                    |
| Your Assets                |                                           |                                                                                                    |
| Final Review & Submission  |                                           |                                                                                                    |
| Floorplan Preference       |                                           |                                                                                                    |

#### Personal Information

The **Personal Information** step builds the applicant's guest card. Some fields also apply to the prospect's screening and to the certification in Voyager.

If your organization wants an additional step to help determine which workflow the applicant must complete, you can add a step that asks applicants to provide basic eligibility information. For example, if an applicant enters an annual income of \$100,000, RENTCafé Affordable Housing would determine that the prospect does not qualify and stop the applicant at this step. If the property has market rate apartments, RENTCafé can move the applicant through a market rate workflow.

| My                                            | Application Information                           | Housing Application                                 |
|-----------------------------------------------|---------------------------------------------------|-----------------------------------------------------|
| Application                                   | Application Progress 10%                          |                                                     |
| Language Selection<br>Application Information | * Denotes a required field                        | Applications & Certifications   Hi, Jane 🔻          |
| Instructions                                  | Personal Information                              |                                                     |
| Personal Information                          | Please enter your details in this section. If you | do not have a social security number, please select |
| Address Information                           | "I do not have a SSN."                            |                                                     |
| Additional Adult                              | First Name *                                      | Birth Date *                                        |
| Occupants                                     | Jane                                              | 9/5/87                                              |
| Reasonable<br>Accommodation                   | Middle Name                                       | Monthly Income *                                    |
| Accessibility                                 |                                                   | \$800.00                                            |
| Requirements                                  |                                                   |                                                     |
| People                                        | Last Name *                                       | Government Issued Photo ID # *                      |
| Your Income                                   | Summer                                            | 789987                                              |
| Your Assets                                   |                                                   |                                                     |
| Final Review &                                | Phone                                             | Gov ID State                                        |
| Submission                                    | 7777777777                                        | CA 🗸                                                |
| Floorplan Preference                          |                                                   |                                                     |

#### Address Information

Your requirements for resident history can be built into RENTCafé Affordable Housing. For example, if you require three years of history, the applicant will not be able to move forward until entering enough information to satisfy that requirement.

| My                                         | Application Information             | ation                        | Housing Application                      |
|--------------------------------------------|-------------------------------------|------------------------------|------------------------------------------|
| Application                                | Application Progre                  | 255 <sup>13%</sup>           |                                          |
| Language Selection Application Information | * Denotes a required f              | ield                         | Applications & Certifications   Hi, Jane |
| Instructions                               | Address Inf                         | formation                    |                                          |
| Personal Information                       |                                     | t 3 years of address history |                                          |
| Address Information                        | Add Address                         |                              |                                          |
| Additional Adult<br>Occupants              | □ I have no addres No Addresses Add |                              |                                          |
| Reasonable<br>Accommodation                |                                     |                              |                                          |
| Accessibility<br>Requirements              | Back Next                           |                              |                                          |
| People                                     |                                     |                              |                                          |
| Your Income                                |                                     |                              |                                          |
| Your Assets                                |                                     |                              |                                          |
| Final Review &<br>Submission               |                                     |                              |                                          |
| Floorplan Preference                       |                                     |                              |                                          |
|                                            |                                     |                              |                                          |
| Address Information                        |                                     |                              |                                          |
| □ This address is not in the United        | l States or Canada.                 | Own/Rent/Other*              |                                          |
| Address*                                   |                                     | Rent 🗸                       |                                          |
| 444 Summer St                              |                                     | Is this subsidized housi     | nơ?                                      |
|                                            |                                     |                              | 16.                                      |
| (Street address line 2)                    |                                     | Landlord Name*               |                                          |
|                                            |                                     | Sunny Mgmt                   |                                          |
| City*                                      |                                     | Landlord Address             |                                          |
| Santa Barbara                              |                                     |                              |                                          |
| State*                                     |                                     | Landlord City                |                                          |
| CA 🗸                                       |                                     |                              |                                          |
| ZIP Code*                                  |                                     | Landlord State               |                                          |
| 94021                                      |                                     | ~                            |                                          |
| Residency From*                            |                                     | Landlord ZIP Code            |                                          |
| 7/7/2018                                   |                                     |                              |                                          |
| Monthly Rent/Mortgage*                     |                                     | Property/Landlord Phone      |                                          |
| \$500.00                                   |                                     | (111) 222-3333               |                                          |
| Reason for Move*                           |                                     |                              |                                          |
| relocating                                 |                                     |                              |                                          |
|                                            |                                     |                              |                                          |
| Save Cancel                                |                                     |                              |                                          |

#### Additional Adult Occupants

What is this person's relationship to the head of household?\*

~

Spouse

Birth Date\* 5/9/1984

This step asks the applicant to include all occupants over the age of 18. These household members need to be screened. The applicant will enter other household members, including minors, during a later step.

| My                         | Application Information                                            | Housing Application                                           |  |
|----------------------------|--------------------------------------------------------------------|---------------------------------------------------------------|--|
| Application                | Application Progress 17%                                           | Applications & Certifications   Hi, Jane                      |  |
| Language Selection         | 10.1.1.1.1.1.1.1.1.1.1.1.1.1.1.1.1.1.1.                            |                                                               |  |
| Application Information    | * Denotes a required field                                         |                                                               |  |
| Instructions               | Additional Adult                                                   | Occupants                                                     |  |
| Personal Information       | Please enter the details for your Additional Adult Occupants here: |                                                               |  |
|                            |                                                                    | er unless the person is the Head, Co-Head, or Spouse.         |  |
| Address Information        | <ul> <li>If you do not have a social sec</li> </ul>                | urity number, please select "I do not have a SSN."            |  |
| Additional Adult Occupants | Add Additional Adult Occupan                                       |                                                               |  |
| Reasonable Accommodation   |                                                                    |                                                               |  |
| Accessibility Requirements | No Additional Adult Occupants Added                                |                                                               |  |
| People                     |                                                                    |                                                               |  |
| Your Income                | Back Next                                                          |                                                               |  |
| Your Assets                |                                                                    |                                                               |  |
| Final Review & Submission  |                                                                    |                                                               |  |
| Floorplan Preference       |                                                                    |                                                               |  |
| r Additional Occupant      |                                                                    |                                                               |  |
| n Additional Occupant      |                                                                    |                                                               |  |
|                            |                                                                    |                                                               |  |
| Personal Informa           | ition                                                              |                                                               |  |
| First Name*                |                                                                    | Social Security Number*                                       |  |
| Richard                    |                                                                    | 003-54-1111                                                   |  |
| Middle Initial             |                                                                    | This person does not have a Social Security Number right now. |  |
|                            |                                                                    | Monthly Income*                                               |  |
|                            |                                                                    | \$0.00                                                        |  |
| Last Name*                 |                                                                    | 4444                                                          |  |
| Smith                      |                                                                    | Email*                                                        |  |
|                            | he head of household?*                                             | rcahsitemanager+rsmith@gmail.                                 |  |

#### Reasonable Accommodation

If the applicant wants to be placed in an apartment with special accommodations, the applicant provides the special needs information on this step.

| My                                                                 | Application Information                                           | Housing Application                                                 |
|--------------------------------------------------------------------|-------------------------------------------------------------------|---------------------------------------------------------------------|
| Application                                                        | Application Progress 20%                                          | Applications & Certifications   Hi, Tucker 💌                        |
| Language Selection<br>Application Information                      | * Denotes a required field                                        |                                                                     |
| Instructions                                                       | Reasonable Accommo                                                | lation                                                              |
| Personal Information                                               | All requests for reasonable accommodation: to move-in.            | will be reviewed and approved or denied by our 504 Coordinator prio |
| Address Information                                                |                                                                   |                                                                     |
| Additional Adult Occupants                                         | Do you or any other household member ne<br>sensory impairments? * | ed the features of an apartment home adapted for wheelchair use or  |
| Reasonable Accommodation                                           | No Y                                                              |                                                                     |
| Accessibility Requirements<br>People<br>Your Income<br>Your Assets | Do you are any household member have an here? *                   | y special housing needs or need a reasonable accommodation to live  |
| Final Review & Submission<br>Floorplan Preference                  | Back Next                                                         |                                                                     |

#### Accessibility Requirements

The applicant answers a series of questions about apartment accessibility needs.

| Му                                         | Application Information                      | Housing Application                          |
|--------------------------------------------|----------------------------------------------|----------------------------------------------|
| Application                                | Application Progress 23%                     | Applications & Certifications   Hi, Tucker 💌 |
| Language Selection Application Information | " Denotes a required field                   |                                              |
| Accessibility Requirements                 | Accessibility Requirements                   |                                              |
| Criminal History                           |                                              |                                              |
| Pets                                       | Do you require mobility impaired upgrades? * |                                              |
| People                                     | No Y                                         |                                              |
| Your Income                                |                                              |                                              |
| Your Assets                                | Do you require vision impaired upgrades?*    |                                              |
| Final Review & Submission                  | No 🗸                                         |                                              |
| Floorplan Preference                       |                                              |                                              |
|                                            | Do you require hearing impaired upgrades? *  |                                              |
|                                            | No ~                                         |                                              |
|                                            |                                              |                                              |
|                                            |                                              |                                              |
|                                            | Back Next                                    |                                              |

#### **Criminal History**

The applicant is asked questions about the criminal history of all household members. The applicant selects **Yes** or **No** for each question.

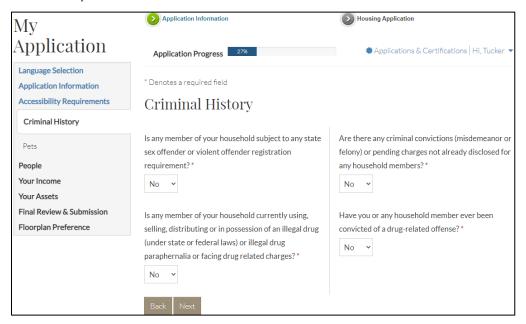

#### Pets/Assistance Animals

The household can add information about pets or assistance animals.

| My                                            | Application Information    | Housing Application                        |
|-----------------------------------------------|----------------------------|--------------------------------------------|
| Application                                   | Application Progress       | Applications & Certifications   Hi, Jane 🔻 |
| Language Selection<br>Application Information | * Denotes a required field |                                            |
| Accessibility Requirements                    | Pets/Assistance Animals    |                                            |
| Criminal History                              |                            |                                            |
| Pets/Assistance Animals                       | Add Pets                   |                                            |
| People                                        | No Pets Added              |                                            |
| Your Income                                   |                            |                                            |
| Your Assets                                   | Back Next                  |                                            |
| Final Review & Submission                     | Dack INEXL                 |                                            |
| Floorplan Preference                          |                            |                                            |

#### People

The applicant is asked a series of questions about additional members of the household, including live-in caregivers. The answers determine additional questions that appear in the steps that follow.

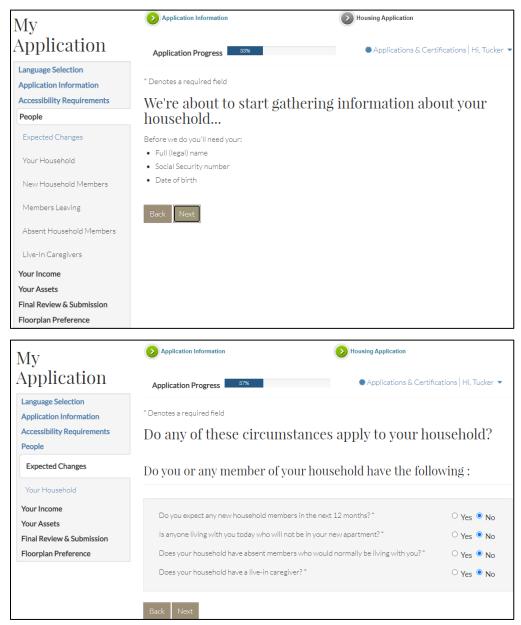

#### Household Members—Member Details

On this step, the applicant adds detailed information about each household member, including members under the age of 18. Information includes citizenship, disability status, race, ethnicity, and student status.

Information completed during earlier steps in the workflow automatically appears.

| Му                                                                              | Application Information                                       |                                | Housing Applic          | ation                                                                         |
|---------------------------------------------------------------------------------|---------------------------------------------------------------|--------------------------------|-------------------------|-------------------------------------------------------------------------------|
| Application                                                                     | Application Progress                                          | 40%                            | Applic                  | ations & Certifications   Hi, Jane 🔻                                          |
| Language Selection<br>Application Information                                   | * Denotes a required field                                    |                                |                         |                                                                               |
| Accessibility Requirements People                                               | Tell us about <u>every</u> member of your household.          |                                |                         |                                                                               |
| Expected Changes                                                                |                                                               |                                |                         | list must contain everyone who will<br>en, who will live with you in your new |
| Your Household                                                                  | home, please click Add Perso<br>as it appears on the person's |                                |                         | nust use each person's full legal name                                        |
| Your Income<br>Your Assets<br>Final Review & Submission<br>Floorplan Preference | Do not include people who v                                   | vill not be living with you ir | <u>i your new home.</u> |                                                                               |
|                                                                                 |                                                               |                                |                         |                                                                               |
|                                                                                 | First Name                                                    | Last Name                      | \$ Edit                 | Delete                                                                        |
|                                                                                 | Jane                                                          | Summer                         | Edit                    | Delete                                                                        |
|                                                                                 | Frank                                                         | Summer                         | Edit                    | Delete                                                                        |
|                                                                                 | Showing 1 to 2 of 2 entrie                                    | es                             |                         |                                                                               |
|                                                                                 | Back Next                                                     |                                |                         |                                                                               |

#### Income

On this step, the applicant answers questions about household income. The applicant selects **Yes** or **No** for each question. The answers determine additional questions that appear.

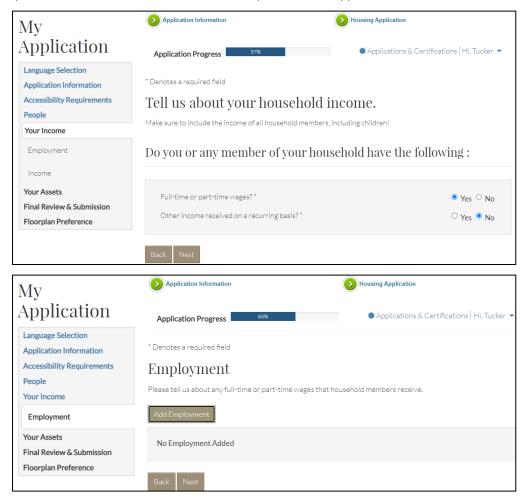

#### Assets

On this step, the applicant answers questions about household assets. The applicant selects **Yes** or **No** for each question. The answers determine additional questions that appear.

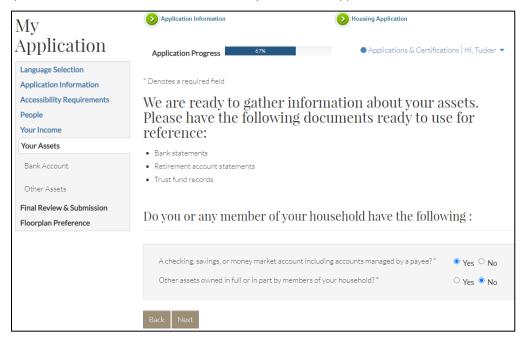

Members enter the details about each asset with a Yes answer. An additional step appears on the side menu.

| My                                                                                                    | Application Information  | Housing Application                                                                                                    |
|----------------------------------------------------------------------------------------------------|--------------------------|----------------------------------------------------------------------------------------------------|
| Application                                                                                                    | Application Progress 70% | Applications & Certifications   Hi, Tucker 💌                                                                                        |
| Language Selection<br>Application Information<br>Accessibility Requirements<br>People<br>Your Income<br>Your Assets | accounts including acc   | ng, savings, and money market<br>counts managed by a payee.<br>et accounts for your household members. Please click <b>Add Bank</b> |
| Bank Account                                                                                                    | Add Bank Account         |                                                                                                    |
| Floorplan Preference                                                                                                | No Bank Accounts Added   |                                                                                                    |
|                                                                                                    | Back Next                |                                                                                                    |

#### Expenses

If the household is applying for 50059, Rural Development, or HOME assistance and the waiting list workflow includes questions about expenses, expense questions appear. To be eligible for expenses, the household head, spouse, or co-head must be elderly (age 62 or older) or disabled.

The applicant selects **Yes** or **No** for each question. If the applicant selects **Yes**, an additional step appears requiring details about the disability expense.

NOTE: Applicants for properties with only tax credit assistance will not be asked about expenses.

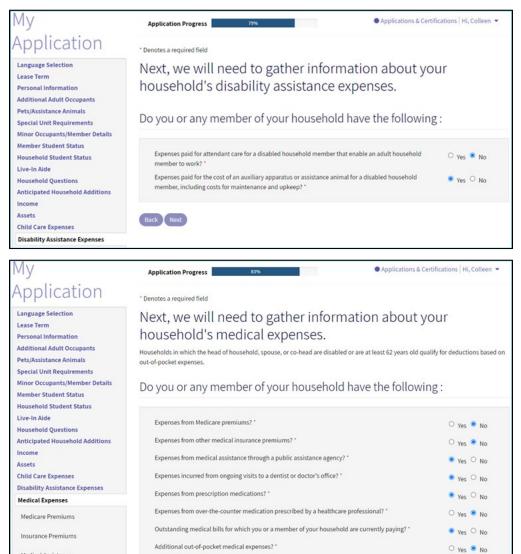

#### Final Review and Submission

This step prepares the applicant for reviewing all items in the household's application.

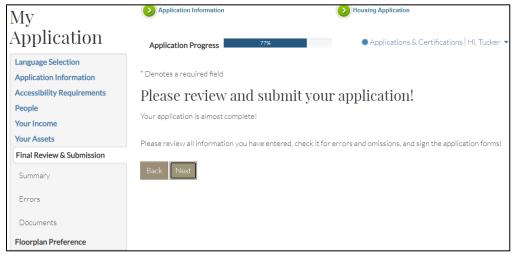

#### Summary

On the **Summary** step, the applicant can make final changes to the application.

| My                                            | Application Information                                                       |           | Housing Applicatio | n                                 | ٦   |
|-----------------------------------------------|-------------------------------------------------------------------------------|-----------|--------------------|-----------------------------------|-----|
| Application                                   | Application Progress                                                          | 80%       | Applicati          | ons & Certifications   Hi, Jane ▼ |     |
| Language Selection<br>Application Information | * Denotes a required field                                                    |           |                    |                                   |     |
| Accessibility Requirements                    | Summary                                                                       |           |                    |                                   |     |
| People<br>Your Income                         | The following list includes all of the                                        |           |                    |                                   | У   |
| Your Assets                                   | and completeness. If you need to ed<br>additional information, please click t |           |                    |                                   | ick |
| Final Review & Submission                     | Save and Continue                                                             |           |                    |                                   |     |
| Summary                                       |                                                                               |           |                    |                                   | 1   |
| Errors                                        | Members Income Assets                                                         |           |                    |                                   |     |
| Documents                                     | Add Member                                                                    |           |                    |                                   |     |
| Floorplan Preference                          |                                                                               |           |                    |                                   |     |
|                                               | Part No. 10                                                                   | 1         | A                  | Ditte                             |     |
|                                               | First Name                                                                    | Last Name | \$ Edit            | Delete                            |     |
|                                               | Jane                                                                          | Summer    | Edit               | Delete                            |     |
|                                               | Frank                                                                         | Summer    | Edit               | Delete                            |     |
|                                               | Showing 1 to 2 of 2 entrie                                                    | 3         |                    |                                   |     |
|                                               |                                                                               |           |                    |                                   |     |
|                                               |                                                                               |           |                    |                                   | _   |
|                                               | Back Next                                                                     |           |                    |                                   |     |

#### Errors

To help identify errors, RENTCafé Affordable Housing compares how the applicant answered the questions to the details the household provided. If the applicant missed required details on a previous step, the applicant must either provide the information or change the answer before moving forward.

Once all errors are resolved, the applicant can move forward.

| Му                                                                                    | Application Information                                                                                                  | Housing Application                                                                  | _ |
|---------------------------------------------------------------------------------------|----------------------------------------------------------------------------------------------------|--------------------------------------------------------------------------------------|---|
| Application                                                                           | Application Progress                                                                                                    | Applications & Certifications   Hi, Tucker 💌                                         |   |
| Language Selection<br>Application Information<br>Accessibility Requirements<br>People | * Denotes a required field<br>Errors                                                                                     |                                                                                      |   |
| Your Income                                                                           |                                                                                                    |                                                                                      |   |
| Your Assets<br>Final Review & Submission                                              |                                                                                                    |                                                                                      |   |
| Summary                                                                               | Error                                                                                                    | Corrective Actions                                                                   |   |
| Errors                                                                                |                                                                                                    | mbers have been added. If you need to Confirm ack to the members section and add the |   |
| Documents Floorplan Preference                                                        | You answered "Yes" to the question: "A                                                                                   | change/histori                                                                       |   |
|                                                                                       | account including accounts managed to<br>details about the associated asset(s). F<br>information, or change your answer. | by a payee?" However, you did not add Please add the missing asset Add Bank Account  |   |
|                                                                                       |                                                                                                    |                                                                                      |   |
|                                                                                       | Back Next                                                                                                    |                                                                                      |   |

#### Documents

On this step, the applicants can upload required documents.

You can list the required documents to alert applicants about the documents they need to attach. Applicants may use a scanner, tablet, or phone to upload documents.

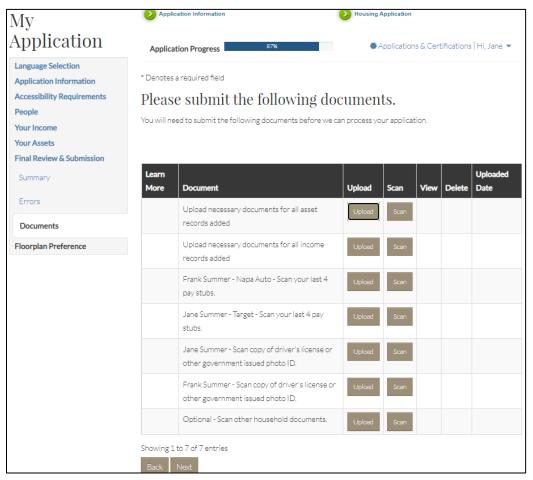

#### **Floorplan Preference**

The applicant will now indicate the household's bedroom preferences for the waiting list. The applicant will also be asked to confirm the household's estimated annual family income. If applicable for the property's waiting list, the applicant can select additional preferences.

| My                                                                                                   | Application Information                                                                                                    | Housing Application                                     |
|----------------------------------------------------------------------------------------------------|----------------------------------------------------------------------------------------------------|---------------------------------------------------------|
| Application                                                                                          | Application Progress 90%                                                                                                    | Applications & Certifications   Hi, Jane 🔻              |
| Language Selection<br>Application Information<br>Accessibility Requirements<br>People<br>Your Income | * Denotes a required field<br>Floorplan Preference                                                                                                    | Upload Documents Take me to the Summary                 |
| Your Assets<br>Final Review & Submission                                                             | Please select the number of bedrooms in or<br>1st Preference: *                                                                                                    | der of importance.                                      |
| Floorplan Preference                                                                                 | 2 BR                                                                                                    |                                                         |
| Sign and Submit                                                                                      | 2nd Preference:                                                                                                    |                                                         |
| Floorplan Status                                                                                     | 1BR Y                                                                                                    |                                                         |
|                                                                                                    | Estimated Annual Income: * \$19,501.00 Please select any of the following if they pe Veterans Preference Homeless Disability Elderly 65+ Have you been displaced by government destroyed as a result of a federally decla Continue | al action, or your dwelling been extensively damaged or |
|                                                                                                    | Back                                                                                                    |                                                         |

NOTE: Additional preferences can be hidden from the applicant's view.

The applicant receives a confirmation message that the application has been submitted.

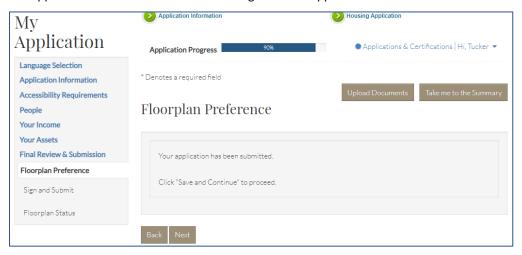

## Sign and Submit

Signing the application is the applicant's final step.

In the following example, the household is using electronic signatures. If you offer electronic signatures, each member selects a signature font. RENTCafé Affordable Housing shows each member where to sign, initial, and date the application.

You can allow the household head to invite the other adult household members to sign documents. This option ensures that each adult household member signs the member's own set of documents.

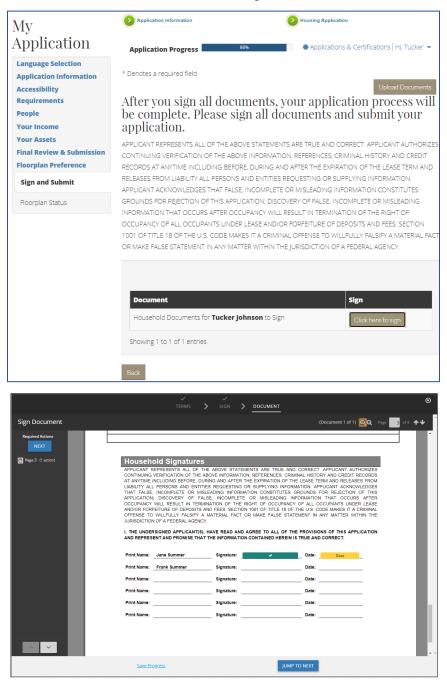

When the prospect's application has been submitted, the applicant will receive a confirmation code (prospect code or "p-code" in Voyager) confirming that the application has been submitted.

## Site Manager Workflow

#### Compliance Management Dashboard

Like the **Community Manager Dashboard** in Voyager, the **Compliance Management** dashboard provides the Site Manager user with a single location for viewing current and pending activities. Using the **Compliance Management** dashboard and customized tiles reduces confusion and expedites processing activities.

You can use roles and groups to provide users with access to only the information needed for their roles. For example, you can find move-in applications on the **Move In** dashboard. You can find waiting list applications on the **Waiting List** dashboard.

You can use the **Search All** tile to view any applications that applicants have started but not completed. This tile also provides quick access to a specific applicant.

| Search All       Move In Dashboard       Annual Recertification         Compliance Manager       Results are as of 07/19/2021 10:18 AM. Click the "Refree recent changes and up-to-date information.         Refresh Dashboard Data       Refresh Dashboard Data         Search All       Search All         Search Applications       Household Page                                                                                                    |                 | Waiting List Dash     |          | ket Application Da | shboard   |
|----------------------------------------------------------------------------------------------------|-----------------|-----------------------|----------|--------------------|-----------|
| Results are as of 07/19/2021 10:18 AM. Click the "Refre<br>recent changes and up-to-date information.<br>Refresh Dashboard Data                                                                                                    | sh Dashboard Da | ta" button to see the | most     |                    |           |
| recent changes and up-to-date information.<br>Refresh Dashboard Data                                                                                                    | sh Dashboard Da | ta" button to see the | most     |                    |           |
| Search Applications Household Page                                                                                                    |                 |                       |          |                    |           |
|                                                                                                    |                 |                       |          |                    |           |
| Property: Select options                                                                                                    | • Q Prosp       | ect Code:             |          |                    |           |
| ast Name:                                                                                                    | First N         | lame:                 |          |                    |           |
| tatus: 1 selected                                                                                                    | ¢ SSN:          |                       |          |                    |           |
| Request Type: 1 selected                                                                                                    | •<br>Unit N     | lame:                 |          |                    |           |
| walting Follow-Up:                                                                                                    | ✓               | ocument Added:        |          |                    |           |
| Email:                                                                                                    | New L           | ocument Added.        |          |                    | ~         |
| Find Clear                                                                                                    |                 |                       |          |                    |           |
| 10 v records per page                                                                                                    |                 |                       |          |                    |           |
| Name         Property Name         Unit           Sweeney, Bruce         Ashwood Gardens         Image: Control of the second second s | Status          | Reques                | t Type 🗍 | Last Updated       | Completed |

#### Compliance Management Dashboard–Waiting List Dashboard

Most **Waiting List Dashboard** tiles involve actions that need to be addressed. These tiles organize tasks so that team members can avoid overlooking important pending actions.

The Waiting List Dashboard shows all completed items waiting review and further action.

You can click a tile to see additional information and perform the appropriate action.

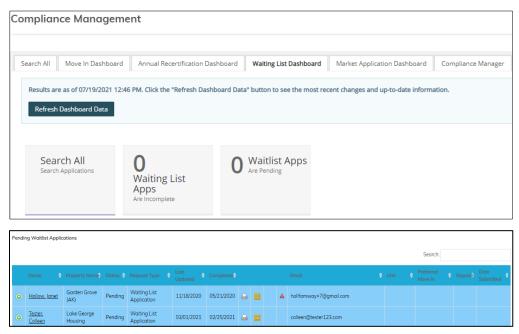

#### Household Page–Members

In RENTCafé, clicking an applicant's name displays the **Household Page**. The **Household Page** displays a list of all household members, their ages, disability status, and relationship to the household head.

RENTCafé Affordable Housing has reviewed for completeness all information entered by the applicant at each step in the application process. All applicant information displayed will ultimately flow to the certification in Voyager.

Edit and View buttons appear on each tab of the Household Page.

- Use the Edit buttons for verification purposes.
- Use the **View** buttons to view the details entered in the prospect portal by the applicant. Site Manager users cannot make changes to this information.

| plication Member     | rs Incomes A   | ssets Expenses    | Additional Occupa | ints D | ocuments Si | gned Documents Errors &  | Alerts (0) | Notes Auc | lit Log   |
|----------------------|----------------|-------------------|-------------------|--------|-------------|--------------------------|------------|-----------|-----------|
| mpliance Application | Correspondence | All Verifications |                   |        |             |                          |            |           |           |
| Add Member           |                |                   |                   |        |             |                          |            |           |           |
|                      |                |                   |                   |        |             |                          |            |           |           |
| First Name           | Last Name 🔶    | Date of Birth     | Disabled 🔶        | Age    | Verified 🔶  | Sent Verification Letter | \$         | Manager   | Applicant |
| Colleen              | Smith          | 2/1/1985          | No                | 36     | No          | No                       |            | Edit      | View      |
| Richard              | Smith          | 5/9/1984          | Yes               | 37     | No          | No                       |            | Edit      | View      |
| Alexander            | Smith          | 6/1/2017          | No                | 4      | No          | No                       |            | Edit      | View      |

#### Household Page–Incomes

The **Incomes** tab provides details for each income source entered by the applicant: the member earning the income, the income type, the applicant-entered annual income, and the verified annual income.

Updated income information does not appear until verification has been completed. If you have not verified an income source, **No** appears in the **Verified** field. After verification, you can determine whether you need to make corrections.

| plication Memb      | ers Incomes Assets Expe         | ses Additional Occupants | Documents Signed D | ocuments   | Errors & Alerts (0) Notes  | Audit Log |         |
|---------------------|---------------------------------|--------------------------|--------------------|------------|----------------------------|-----------|---------|
| mpliance Applicatio | n Correspondence All Verificati | ons                      |                    |            |                            |           |         |
| Add Income          |                                 |                          |                    |            |                            |           |         |
|                     |                                 |                          |                    |            |                            |           |         |
| Name 0              | Income Source                   | Applicant Entered Income | Verified Earnings  | Verified 0 | Sent Verification Letter 0 | Manager A | pplicar |
| Colleen Smith       | Employment - Roswell Florist    | \$31,200.00              | \$31,557.50        | Yes        | Yes                        | Edit      | View    |
| Colleen Smith       | Regular Contribution - Mother   | \$900.00                 |                    | No         | No                         | Edit      | View    |
| Coneen amin         |                                 |                          |                    |            |                            |           | _       |

#### Household Page–Assets

The **Assets** tab provides details for each asset entered by the applicant: the member owning the asset, the asset type, the applicant-entered asset value, and the verified asset value.

Zero (**0.00**) appears in the **Verified Income** field until verification is completed, ensuring that the correct verified asset value and income will appear on the calculation worksheet and certification. After verification, you can determine if you need to make corrections to asset value or income.

RENTCafé Affordable Housing will retain and display the original applicant-entered information. During a file review, you can quickly display the information supplied by the applicant compared to the independently verified information.

| oplication M     | lembers incomes Asse              | ts Expenses Ad             | ditional Occupan      | ts Documents Sig            | ned Documents | Errors & | Alerts Notes                | Audit Log |         |
|------------------|-----------------------------------|----------------------------|-----------------------|-----------------------------|---------------|----------|-----------------------------|-----------|---------|
| ompliance Appli  | cation Correspondence             | All Verifications          |                       |                             |               |          |                             |           |         |
| Add Asset        |                                   |                            |                       |                             |               |          |                             |           |         |
| Name 0           | Asset Name 0                      | Applicant Entered<br>Value | Verified 0<br>Value 0 | Applicant Entered<br>Income | Verified 0    | Verified | Sent Verification<br>Letter | 1 Manager | Applica |
| Colleen<br>Smith | Checking Account - Wells<br>Fargo | \$160.00                   | \$156.43              | \$0.00                      | \$0.00        | Yes      | Yes                         | Edit      | View    |
| Colleen          | Savings Account - Wells Fargo     | \$560.00                   | \$0.00                | \$5.60                      | \$0.00        | No       | No                          | Edit      | View    |

#### Household Page–Expenses

The **Expenses** tab provides details for each disability or medical expense entered by the applicant: the member incurring the expense, the applicant-entered cost, and the verified cost.

Zero (**0.00**) appears in the **Verified Annual Cost** field until verification is completed, ensuring that the correct verified expense amount will appear on the calculation worksheet and certification. After verification, you can determine if you need to make corrections.

| plication Me     | embers              | Incomes         | Assets       | Expenses          | Additional O | ccupants    | Documents      | Sig | gned Documents  | Errors & | Alerts (0)   | Notes | Audit Log |     |
|------------------|---------------------|-----------------|--------------|-------------------|--------------|-------------|----------------|-----|-----------------|----------|--------------|-------|-----------|-----|
| mpliance Applica | ation               | Corresponde     | nce All      | Verifications     |              |             |                |     |                 |          |              |       |           |     |
| Add Expense      |                     |                 |              |                   |              |             |                |     |                 |          |              |       |           |     |
|                  |                     |                 |              |                   |              | Annellanner | ntered Annual  |     | Verified Annual |          | Sent Verific |       |           |     |
| Name 🔶           | Expense             | Description     |              |                   | ÷            | Cost        | intered Annual |     | Cost            | Verified | Letter       | ation | Manager   | Арр |
| Colleen Smith    | Child Ca            | re Expense      |              |                   |              | \$7,200.00  |                | -   | \$0.00          | No       | No           |       | Edit      | v   |
| Richard<br>Smith | Auxiliary<br>Animal | / Apparatus/Ass | istance Anir | mal Expense - Ass | sistance     | \$1,200.00  |                | 3   | \$0.00          | No       | No           |       | Edit      | ۷   |
| Richard<br>Smith | Medical             | Assistance      |              |                   |              | \$1,200.00  |                | 9   | \$0.00          | No       | No           |       | Edit      | ٧   |

RENTCafé Affordable Housing will retain and display the original applicant-entered information. During a file review, you can quickly display the information supplied by the applicant compared to the independently verified information.

NOTE: This tab does not appear for properties that have only tax credit assistance.

#### Household Page-Additional Occupants

The Additional Occupants tab displays member information for additional adult occupants.

The **Is Lessee** column on this tab identifies whether the occupant is a lessee. For example, a live-in aide would be an additional occupant but would not be a lessee.

| pplication     | lembers  | Incomes      | Assets     | Expenses     | Additional | Occupants    | Documents | Signed Documents | Error | s & Alerts (0) | Notes | Audit Log |
|----------------|----------|--------------|------------|--------------|------------|--------------|-----------|------------------|-------|----------------|-------|-----------|
| ompliance Appl | cation   | Corresponder | nce All Ve | erifications |            |              |           |                  |       |                |       |           |
| Add Additional | Occupant | 1            |            |              |            |              |           |                  |       |                |       |           |
|                |          |              |            |              |            |              |           |                  |       |                |       |           |
|                |          |              |            |              |            |              |           |                  |       |                |       |           |
| First Name     | 4        | Last Name    |            | Nickname     | Ą          | Relationship | ÷         | Is Lessee?       | ÷     | Edit           | D     | elete     |

#### Household Page–Documents

On the **Documents** tab, Site Manager users can view, print, delete, edit, and re-order any documents uploaded by the applicant.

If you want to edit the information, click **Edit**. You can change the document name, mark the document as manager-view only, prevent the applicant from deleting the document, and send the document to voyager.

The Site Manager user can also upload or scan documents if the applicant is unable to do so.

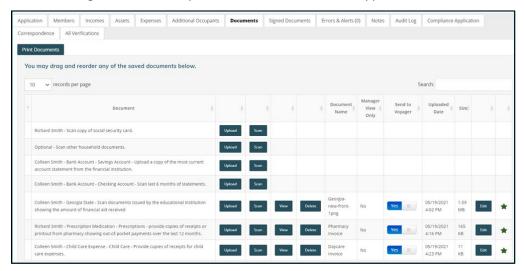

#### Household Page–Signed Documents

On the **Signed Document** tab, you can review any documents that were signed electronically. You can also print any documents requiring a wet signature.

If needed, the property site manager can countersign these documents.

Once signed, you can scan, attach, and place documents your required order.

Site Manager presents a reviewer with a completed application document, printed in a clean and easy-to-read format. If your organization uses electronic signatures, the signatures appear at the bottom of the application.

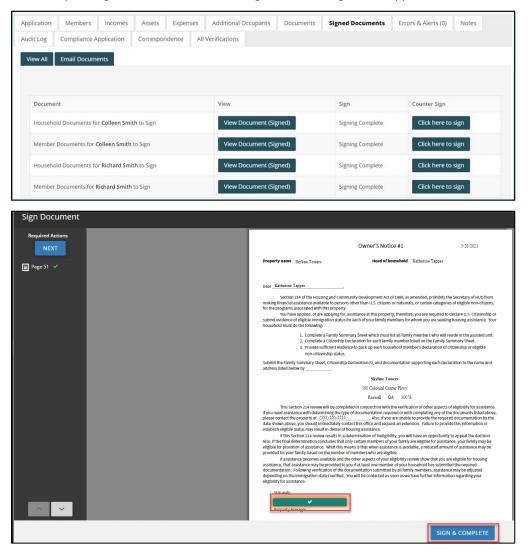

LEADING PRACTICE WORKFLOW - WAITLIST

#### Household Page–Errors and Alerts

The **Errors & Alerts** tab highlights any issues with the application and provides reminders to confirm items of specific interest to your community, such as compliance with pet or vehicle requirements.

| plication | Members                                 | Incomes      | Assets        | Expense        | Additional Oc                               | cupants     | Documents    | Signed Documents | Errors & Alerts (0) | Note |
|-----------|-----------------------------------------|--------------|---------------|----------------|---------------------------------------------|-------------|--------------|------------------|---------------------|------|
| udit Log  | Compliance A                            | pplication   | Correspor     | ndence         | All Verifications                           |             |              |                  |                     |      |
|           |                                         |              |               |                |                                             |             |              | 2                | Search:             |      |
| Error     |                                         |              |               |                |                                             |             | Corrective A | tions            |                     |      |
|           |                                         |              |               |                | l members. If you ne<br>missing asset(s).   | ed to add a | Confirmed    |                  |                     |      |
|           | nfirm that all ho<br>avigate back to th |              |               |                | ou need to add a ne<br>g member(s).         | w member    | Confirmed    |                  |                     |      |
|           |                                         |              |               |                | old members. If you<br>Id the missing incom |             | Confirmed    |                  |                     |      |
| Dishard   | mith has no inco                        | mo rocordo ( | opfirm that t | his is corroct | or add an income re                         | cord        | Confirmed    |                  |                     |      |

#### Household Page–Notes

The **Notes** tab optimizes communication between team members by providing a central place to see all notes pertaining to an application or certification. You can send notes to an applicant, resident, or a co-worker. Each note includes the recipient's name and date sent, providing you with an audit log.

You can create "note type" templates that will automatically add note content for you. You can set up notes to generate automatically when the status of an application changes. For example, if you must consistently ask for additional documentation, create a template with text for your standard request. Select that text from the **Note Type** drop-down list the next time you request documentation.

Whether general or specific, you can attach notes to any information gathered on previous tabs for clarification or follow-up, reducing the time spent on emails and phone messages.

|                                                                                                    | Assets Expenses Additiona                                                                                                    | l Occupants Documents              | Signed Documents                            | Errors & Alerts (0)                  | Notes  |
|----------------------------------------------------------------------------------------------------|----------------------------------------------------------------------------------------------------|------------------------------------|---------------------------------------------|--------------------------------------|--------|
| Audit Log Compliance Application                                                                                                    | Correspondence All Verifications                                                                                                    | 5                                  |                                             |                                      |        |
| Add Note Print Notes View No                                                                                                    | ites                                                                                                    |                                    |                                             |                                      |        |
|                                                                                                    |                                                                                                    |                                    |                                             |                                      |        |
| No Notes Added                                                                                                    |                                                                                                    |                                    |                                             |                                      |        |
|                                                                                                    |                                                                                                    |                                    |                                             |                                      |        |
| tivity                                                                                                    |                                                                                                    |                                    |                                             |                                      |        |
| Note Type                                                                                                    | Assistance Animal Document                                                                                                    | *                                  |                                             |                                      |        |
| Attach this note to:                                                                                                    | Household Member # 1: Jasoi                                                                                                    | ~                                  |                                             |                                      |        |
| Created By: Allie Kirkendall                                                                                                    | 07/22/2021 2:43 PM                                                                                                    |                                    |                                             |                                      |        |
| Modified By:                                                                                                    |                                                                                                    |                                    |                                             |                                      |        |
| Allow Applicant to see this no                                                                                                    | te                                                                                                    |                                    |                                             |                                      |        |
| Follow Up                                                                                                    |                                                                                                    |                                    |                                             |                                      |        |
| Response Date                                                                                                    |                                                                                                    |                                    |                                             |                                      |        |
| Clarification                                                                                                    |                                                                                                    |                                    |                                             |                                      |        |
| Pin Note                                                                                                    |                                                                                                    |                                    |                                             |                                      |        |
| Send E-Mail to Applicant                                                                                                    |                                                                                                    |                                    |                                             |                                      |        |
| Email Subject:                                                                                                    | Certification Documents Neede                                                                                                    | ł                                  |                                             |                                      |        |
| Email Signature:                                                                                                    |                                                                                                    |                                    |                                             |                                      |        |
| Email CC:                                                                                                    |                                                                                                    |                                    |                                             |                                      |        |
| Email From:                                                                                                    | allie.k@mgmt.com                                                                                                    |                                    |                                             |                                      |        |
| Email Attachment (select or                                                                                                    | Choose Files No file chosen                                                                                                    |                                    |                                             |                                      |        |
| drop):                                                                                                    |                                                                                                    |                                    |                                             |                                      |        |
| Send Internal E-Mail                                                                                                    |                                                                                                    |                                    |                                             |                                      |        |
| O Source □ Q ■ B                                                                                                    | $I \ \underline{U} \ S   \mathbf{x}_a \mathbf{x}^a  _{a=1}^{1=1}$                                                                                          | E HE HE 99 BK E                    |                                             | n 🛯 🖨 👘                              |        |
|                                                                                                    | Styles - Format -                                                                                                    | Font - Size                        | • <u>A</u> • <b>A</b> •                     | 23 💷 ? 🕸                             | •      |
|                                                                                                    |                                                                                                    |                                    |                                             |                                      | -      |
| Hello Jason,                                                                                                    |                                                                                                    |                                    |                                             |                                      | - 1    |
|                                                                                                    |                                                                                                    |                                    |                                             |                                      |        |
| Thank you for applying to live at our                                                                                                    | property. Please note: In order to comple                                                                                                    | te your application, you will need | the following items a                       | ded to your application:             |        |
| Thank you for applying to live at our<br>1. Service Animal Registration                                                                                                    | property. Please note: In order to comple                                                                                                    | te your application, you will need | the following items as                      | dded to your application:            |        |
| <ol> <li>Service Animal Registration</li> <li>Service Animal Certification</li> </ol>                                                                                                    |                                                                                                    | te your application, you will need | I the following items a                     | dded to your application:            |        |
| <ol> <li>Service Animal Registration</li> <li>Service Animal Certification</li> <li>Skyline Towers Service Animation</li> </ol>                                                                                                    | al Form (Attached)                                                                                                    |                                    |                                             |                                      |        |
| <ol> <li>Service Animal Registration</li> <li>Service Animal Certification</li> <li>Skyline Towers Service Animation</li> </ol>                                                                                                    |                                                                                                    |                                    |                                             |                                      |        |
| <ol> <li>Service Animal Registration</li> <li>Service Animal Certification</li> <li>Skyline Towers Service Animation</li> </ol>                                                                                                    | al Form (Attached)                                                                                                    |                                    |                                             |                                      |        |
| <ol> <li>Service Animal Registration</li> <li>Service Animal Certification</li> <li>Skyline Towers Service Animation</li> </ol>                                                                                                    | al Form (Attached)                                                                                                    |                                    |                                             |                                      |        |
| 1. Service Animal Registration     2. Service Animal Certification     3. Skyline Towers Service Anim.     We Look forward to hearing back fro     pplication Members Incomes Assets                                                                                                    | al Form (Attached)<br>m you! If you have any questions, please                                                                                             | reach out to us at (555) 555-5555  | 5 between the hours of                      |                                      |        |
| 1. Service Animal Registration     2. Service Animal Certification     3. Skyline Towers Service Animal     We Look forward to hearing back fro     pplication Members Incomes Assets     IVerifications                                                                                                    | al Form (Attached)<br>m you! If you have any questions, please                                                                                             | reach out to us at (555) 555-5555  | 5 between the hours of                      |                                      |        |
| 1. Service Animal Registration     2. Service Animal Certification     3. Skyline Towers Service Animal We Look forward to hearing back fro plication Members Incomes Assets IVerifications                                                                                                    | al Form (Attached)<br>m you! If you have any questions, please                                                                                             | reach out to us at (555) 555-5555  | 5 between the hours of                      |                                      |        |
| 1. Service Animal Registration     2. Service Animal Certification     3. Skyline Towers Service Animal     We Look forward to hearing back fro     pplication Members Incomes Assets     IVerifications                                                                                                    | al Form (Attached)<br>m you! If you have any questions, please                                                                                             | reach out to us at (555) 555-5555  | 5 between the hours of                      |                                      |        |
| 1. Service Animal Registration     2. Service Animal Certification     3. Skyline Towers Service Animal     We Look forward to hearing back fro     pplication Members Incomes Assets     IVerifications                                                                                                    | al Form (Attached)<br>m you! If you have any questions, please                                                                                             | reach out to us at (555) 555-5555  | 5 between the hours of<br>Audit Log Compile | ,<br>nce Application Correspon       | Idence |
| 1. Service Animal Registration     2. Service Animal Certification     3. Skyline Towers Service Animal     We Look forward to hearing back fro     polication     Members Incomes Assets     Il Verifications     Ad Note Print Notes View Notes     Exceed Back Constraints (Modified (Modified ( | al Form (Attached)<br>Im you! If you have any questions, please<br>Expenses Documents Signed Docum<br>Modified & Type & Text<br>Assistance Animal Hello Ji | reach out to us at (555) 555-5555  | Audit Log Complia                           | nce Application Correspon<br>Search: | : Pin  |

#### Household Page–Audit Log

The audit log displays a variety of information about applicant activities. The log tracks steps already completed, information entered on the application, changes made since the initial entry, and the person who created those changes.

Clicking **Show Detailed View** displays the specific details for each change, who made the change, and when the change was made. Updates to applicant answers appear with a question mark (?). Clicking a question mark displays details of the original and updated information.

|                  |                       | Search:                                                                          |
|------------------|-----------------------|----------------------------------------------------------------------------------|
| User 🗄           | Date/Time             | Description                                                                      |
| Single           | 05/20/2021 4:59<br>PM | Manager Counter Signature Started for Colleen Smith's individual Member Document |
| Single           | 05/20/2021 4:57<br>PM | Manager Counter Signature Started for Colleen Smith's Household Document         |
| Richard Ellen    | 05/19/2021 4:59<br>PM | Document signing complete. Status changed to pending.                            |
| Richard Ellen    | 05/19/2021 4:59<br>PM | Status changed from Incomplete to Pending                                        |
| Richard Ellen    | 05/19/2021 4:58<br>PM | ySignature Starting                                                              |
| Richard Ellen    | 05/19/2021 4:57<br>PM | ySignature Starting                                                              |
| Colleen<br>Smith | 05/19/2021 4:51<br>PM | HOH has invited Richard Smith to Sign Documents                                  |
| Colleen<br>Smith | 05/19/2021 4:48<br>PM | ySignature Starting                                                              |

#### Household Page–Compliance Application

The **Compliance Application** tab shows the full application as it appears for the applicant. You can also reset the applicant's current step in the application process.

This tool is very helpful when an applicant calls and asks for assistance, because the Site Manager user and applicant are both is viewing the same screen.

| Application  | Members    | Incomes    | Assets | Expenses | Additional Occupants | Documents | Signed Documents | Errors & Alerts (0) | Notes | Audit Log | Compliance Application |
|--------------|------------|------------|--------|----------|----------------------|-----------|------------------|---------------------|-------|-----------|------------------------|
| Corresponden | ce All Ver | ifications |        |          |                      |           |                  |                     |       |           |                        |
|              |            |            |        |          |                      |           |                  |                     |       |           |                        |
| First Name   |            | Last Na    | me     |          |                      |           |                  |                     |       |           |                        |
|              |            |            |        |          |                      |           |                  |                     |       |           |                        |
| That Runc    |            |            |        |          |                      |           |                  |                     |       |           |                        |

#### Household Page–Correspondence

The **Correspondence** tab displays all emails sent from the property in bulk.

For example, you notice that applications remain at the incomplete status for more than a week. You can send an email to all these applicants at once. The sent emails will appear on the **Correspondence** tab.

| pplication   |        | Members   | Incor       |             | sets E       | penses      | Additional Occupa     |        | Documents S | Signed Documents | Errors & Alerts ( | 0) Notes | Audit Log |         | ce Application |  |
|--------------|--------|-----------|-------------|-------------|--------------|-------------|-----------------------|--------|-------------|------------------|-------------------|----------|-----------|---------|----------------|--|
| orresponde   | dence  | All       | Verificatio | ons         |              |             |                       |        |             |                  |                   |          |           |         |                |  |
|              |        | periodica | lly by a pr | ocess runni | ng in the ba | ckground. I | Email Status is as of | 5/20/2 | 021 7:30 PM |                  |                   |          |           |         |                |  |
| Emails are s | sent   |           |             |             |              |             |                       |        |             |                  |                   |          |           |         |                |  |
| Emails are s | sent p |           |             |             |              |             |                       |        |             |                  |                   |          |           | Search: |                |  |

### Verification

Verification procedures for waiting list applicants depends on the policies of your organization.

If your organization requires verifying the applicant's information for move-in, the process is complete after the property site manager reviews the waiting list application for completion. The site manager can proceed to the submission step.

If your organization requires verifying the applicant's information before submitting the applicant to the waiting list in Voyager, use the following steps to proceed.

The status of the application is now **Pending**. When you are ready to verify this information, you can change the secondary status of the application to **Verify**, indicating to your team that this application is being verified. You are ready to send the verification letters to the third parties. You can upload verification letters directly from Voyager.

Select a letter from the drop-down list. For example, if you want to send an employment verification letter, type the name of the letter. RENTCafé Affordable Housing uses progressive search to display all letters with matching names.

When you have selected the letter, select the correspondent. Type at least three characters of the name and click the **Search** button . If the correspondent is not yet on file, click the **Add Correspondent** button add the correspondent.

If an electronic signature is needed for the verification letter, RENTCafé Affordable Housing can produce the letter for signature. Clicking **Show to User** makes the letter available in the applicant portal for your applicant to electronically sign. An email is automatically sent alerting the applicant that a new document needs to be signed. Once signed, an email is sent to the property manager notifying the manager that the verification letter is signed.

If a signature is not required, click the **Printer** button to view and print the letter. Clicking **Save** automatically updates the sent date in Site Manager for each corresponding letter.

The **All-Verifications** tab displays all members of a household, along with their incomes, assets, and expenses. It provides a centralized view of the verification process You can review all verification attempts, documents, details, status, and dates. You can quickly review verified items and verifications that need to be completed.

When you receive the verification letter response from the correspondent, you can upload a copy to the application from the **All Verifications** tab. These letters will also be submitted to Voyager.

| Household N  | Name: S   | mith, Colleen (3)      |                   |                 | Request Type:  | Move In  | n Applica | ation     |          |       |                | Income L   | imit:   50059 -  | \$38,800.00           |          |
|--------------|-----------|------------------------|-------------------|-----------------|----------------|----------|-----------|-----------|----------|-------|----------------|------------|------------------|-----------------------|----------|
| Prospect Coo | de: p001  | 19872                  |                   |                 | Created Date:  | 05/19/2  | 021       |           |          |       |                | Voyager    | Unit Rent: Cou   | nt not find unit      |          |
| Property / U | nit: Skyl | line Towers / Not Sele | ected             |                 | Current Status | : Pendir | ng        |           |          |       |                | Total App  | licant Entered   | Income: \$35,105.60   |          |
| SSN: ***-**- | 0000      |                        |                   |                 | Preferred Mov  | e-In Dat | te: 05/1  | 9/2021    |          |       |                | Total Ver  | ified Income: \$ | 0.00                  |          |
| Screening: N | lot Com   | pleted                 |                   |                 | Language: Eng  | lish     |           |           |          |       |                | Verificati | ons Complete:    | 0 of 5                |          |
| Application  | Mem       | bers Incomes           | Assets Expe       | nses Addition   | al Occupants   | Docur    | ments     | Signed De | ocuments | Error | s & Alerts (0) | Notes      | Audit Log        | Compliance Applicatio | n        |
| Corresponder | nce       | All Verifications      |                   |                 |                |          |           |           |          |       |                |            |                  |                       |          |
|              |           |                        |                   |                 |                |          |           |           |          |       |                |            | 5                | Search:               |          |
| Member       |           | Relationship           | Verification Type | Description     | Status         | Level    | Date      | Date Sent |          |       |                |            |                  |                       |          |
| Colleen Si   | mith      | Head of Household      | Member            |                 | Not Started    |          |           |           | View De  | tails | Upload Do      | cument     |                  |                       | Add Note |
| Richard Si   | mith      | Spouse                 | Member            |                 | Not Started    |          |           |           | View De  | tails | Upload Do      | cument     |                  |                       | Add Note |
| Alexander    | r Smith   | Youth<18               | Member            |                 | Not Started    |          |           |           | View De  | tails | Upload Do      | cument     |                  |                       | Add Note |
| Colleen Sr   | mith      | Head of Household      | Income            | Roswell Florist | Not Started    |          |           |           | View De  | tails | Upload Do      | cument     |                  |                       | Add Note |
| Colleen Si   | mith      | Head of Household      | Income            | Mother          | Not Started    |          |           |           | View De  | tails | Upload Do      | cument     |                  |                       | Add Note |
| Colleen Si   | mith      | Head of Household      | Income            | Georgia State   | Not Started    |          |           |           | View De  | tails | Upload Do      | cument     | View Verific     | cation Docs & Letters | Add Note |
| Colleen St   | mith      | Head of Household      | Asset             | Wells Fargo     | Not Started    |          |           |           | View De  | tails | Upload Do      | cument     |                  |                       | Add Note |

#### LEADING PRACTICE WORKFLOW - WAITLIST

| ousehold Po                                                                                                    | age                                                     |                   |                |                                                                                    |                                   |           |                 |         |                  |                                                             |                                     | ✓ Submit to Voyager                                                                                                    | 😫 Save     | More >   |
|----------------------------------------------------------------------------------------------------|---------------------------------------------------------|-------------------|----------------|------------------------------------------------------------------------------------|-----------------------------------|-----------|-----------------|---------|------------------|-------------------------------------------------------------|-------------------------------------|----------------------------------------------------------------------------------------------------|------------|----------|
| A Follow Up Red<br>Household Name:<br>Prospect Code: p0<br>Property / Unit: Sk<br>SSN: ***_**.0000<br>Screening: Not Cor | Smith, Colleen (3)<br>019872<br>yline Towers / Not Sele | cted              |                | Request Type:<br>Created Date:<br>Current Statu:<br>Preferred Mov<br>Language: Eng | 05/19/2<br>S: Pendir<br>re-In Dat | 021<br>Ig |                 |         |                  | Income L<br>Voyager<br>Total App<br>Total Ver<br>Verificati | Unit Rer<br>plicant E<br>rified Inc | Calculate Rent to Incom Cange Property Cange Property Change Status Change Unit Calculate Application Manage Certification Le Manage Verification Le Calculate Applicant to Wo Q Print Data Dictionary | ignature D | ocuments |
| Application Me                                                                                                    | mbers Incomes                                           | Assets Exp        | enses Addition | al Occupants                                                                       | Docur                             | ments     | Signed Document | s Erro  | ors & Alerts (0) | Notes                                                       | Audit                               | ✦ Return to Dashboard                                                                                                    |            |          |
| Correspondence                                                                                                    | All Verifications                                       |                   |                |                                                                                    |                                   |           |                 |         |                  |                                                             |                                     | QView Audit Log Report<br>View Certification<br>QView Income Calculatio                                                                                                    | n Workshe  | et       |
|                                                                                                    |                                                         |                   |                |                                                                                    |                                   |           |                 |         |                  |                                                             |                                     | Search:                                                                                                    |            |          |
| Member                                                                                                    | Relationship                                            | Verification Type | Description    | Status                                                                             | Level                             | Date      | Date Sent       |         |                  |                                                             |                                     |                                                                                                    |            |          |
| Colleen Smith                                                                                                    | Head of Household                                       | Member            |                | Not Started                                                                        |                                   |           | View            | Details | Upload Do        | cument                                                      |                                     |                                                                                                    | Add N      | ote      |

| 5) Click   |                  |         |                    | e green plus sign. (This new Correspon<br>e the Date Sent column.)      | nd the letter to is the Corresponder<br>dent can be associated with a Com |               | or individual Property.) |              |                    |      |
|------------|------------------|---------|--------------------|-------------------------------------------------------------------------|---------------------------------------------------------------------------|---------------|--------------------------|--------------|--------------------|------|
| Add<br>Row | Member           | Туре    | Source             | Letter                                                                  | Search                                                                    | Correspondent | Delivery Method          | Date<br>Sent | Show<br>To<br>User | Viev |
| 0          | Colleen<br>Smith | Member  | none               | Select an Option 🔹                                                      | ٩, ٥                                                                      |               | NA *                     |              |                    | 9    |
| 0          | Colleen<br>Smith | Expense |                    | Select an Option                                                        | 0, 0                                                                      |               | NA *                     |              | 0                  | ٥    |
| 0          | Colleen<br>Smith | Asset   | Wells<br>Fargo     | Select an Option                                                        | ۹, ۰                                                                      |               | NA v                     |              |                    | ٥    |
| 0          | Colleen<br>Smith | Asset   | Wells<br>Fargo     | 59assets-Asset  Verification Letter 59                                  | 0,0                                                                       |               | NA *                     |              | 0                  | ۵    |
| 0          | Colleen<br>Smith | Income  | Roswell<br>Florist | tcassets-Asset Verification<br>Letter TC<br>59banking-Banking           | ୍ତ                                                                        |               | NA v                     |              |                    | ۵    |
| 0          | Colleen<br>Smith | Income  | Mother             | Account Verification 59<br>tcbanking-Banking<br>Account Verification TC | ۹, ۵                                                                      |               | NA v                     |              |                    | ٥    |
| 0          | Colleen<br>Smith | Income  | Georgia<br>State   | TCpropown-Real Property<br>Owned TC                                     | ۹ ۵                                                                       |               | NA *                     |              | 0                  | ٥    |
| 0          | Richard          | Member  | none               | TCunder_5k-Assets Under<br>5000\$ Self Affidavit TC                     | 9,0                                                                       |               | NA                       |              | 0                  | 4    |

#### Income Verification Example

In this example, we will use pay stubs for income verification.

- 1. For the income you want to verify, click **View Details**.
- 2. Click Add New Verification–Income.
- 3. To record paystubs for your applicant,
- 4. Under How did you verify the income information, select 3rd Party Documents.
- 5. Under How was the income certified, select Pay Stubs.
- 6. Add four different pay stub amounts and the frequency paid.

If your organization requires multiple verification sources, Site Manager can add multiple verification items and select the item you want to send to Voyager.

 To determine which verification source is submitted to Voyager, select the Use This Verification Source check box for your selected verification record to identify the source that you want submitted to Voyager. When this check box is selected, Yes appears in the Active column on the verification details screen.

Completing a verification updates the message in the top part of the screen.

| Verification Details          |                              |                |          | ×  |
|-------------------------------|------------------------------|----------------|----------|----|
| Member Name: Katherine        | Tapper                       |                |          |    |
|                               | ; Yearly Income: \$15,600.00 |                |          |    |
| No verifications exist for th | is Income                    |                |          |    |
| Add New Verification          |                              |                |          |    |
| Add New Verificatio           | on                           |                |          |    |
| Use This Verification         | on Source                    |                |          |    |
| See File Copy for C           | alculation                   |                |          |    |
| HUD Income Type               |                              | Other Wage     | ~        |    |
| How did you verify the        | e income information?        | 3rd Party Docu | uments   | ~  |
| How was the income of         | certified?                   | Pay Stubs      |          | ~  |
| Check 1                       | Check 2                      | Check 3        | Check 4  |    |
| \$300.00                      | \$300.00                     | \$300.00       | \$300.00 |    |
| Check 5                       | Check 6                      | Check 7        | Check 8  |    |
| \$0.00                        | 0.00                         | 0.00           | 0.00     |    |
| Check 9                       | Check 10                     | Check 11       | Check 12 |    |
| 0.00                          | 0.00                         | 0.00           | 0.00     |    |
| Check 13                      | Check 14                     | Check 15       | Check 16 |    |
| 0.00                          | 0.00                         | 0.00           | 0.00     |    |
| Check Average                 | Frequency                    | Annual Income  |          |    |
| \$300.0000                    | Weekly 🗸                     | \$15,600.00    |          |    |
| Notes                         |                              |                |          |    |
|                               |                              |                |          |    |
|                               |                              |                |          | 11 |

#### Asset Verification Example

In this example, we will verify an asset that earns interest.

- 1. Display the **All Verifications** tab and click **View Details**.
- 2. Click Add New Verification–Assets. You can enter up to six months of balances and corresponding interest rates.

NOTE: If no interest was earned for any given month, enter **0** and select **Include Zero Dollar Amounts in Calculation.** RENTCafé will include the zero amount when totaling annual income for the asset.

3. If you are using more than one source for these verifications, select the **Use This Verification Source** check box for your selected verification record to identify the source that you want submitted to Voyager. When this check box is selected, **Yes** appears in the **Active** column on the verification details screen.

Completing a verification updates the message in the top part of the screen.

| Verification Detai                                                                     | ls                                                 |                  |                         |   |
|----------------------------------------------------------------------------------------|----------------------------------------------------|------------------|-------------------------|---|
| Member Name: Coll<br>Asset Name: Wells F<br>No verifications exis<br>Add New Verificat | Fargo, Market Value: \$160.00<br>st for this Asset |                  |                         |   |
| Add New Verifi                                                                         | cation                                             |                  |                         |   |
| 🗸 Use This Verifi                                                                      | cation Source                                      |                  |                         |   |
| How did you verif                                                                      | y the asset information?                           | 3rd Party Docume | nts                     | ~ |
| How was the asse                                                                       | t value certified?                                 | Interest Rates   |                         | ~ |
| Include Zero D                                                                         | Oollar Amounts in Calculation                      |                  |                         |   |
| Amount 1                                                                               | Interest Rate Percent 1                            | Amount 2         | Interest Rate Percent 2 |   |
| \$160.00                                                                               | 1.0000                                             | \$160.00         | 1.0000                  |   |
| Amount 3                                                                               | Interest Rate Percent 3                            | Amount 4         | Interest Rate Percent 4 |   |
| \$160.00                                                                               | 1.0000                                             | \$160.00         | 1.0000                  |   |
| Amount 5                                                                               | Interest Rate Percent 5                            | Amount 6         | Interest Rate Percent 6 |   |
| \$160.00                                                                               | 1.0000                                             | \$0.00           | 0.0000                  |   |
| Total Annual Inco                                                                      | me                                                 |                  |                         |   |
| \$1.11                                                                                 |                                                    |                  |                         |   |
| Notes                                                                                  |                                                    |                  |                         |   |

## Submission to Voyager

When the application has been reviewed or verified and you are ready to add the applicant to the waiting list, click **Submit to Waiting List**.

| Household Page                        |                                             | Submit to Waiting List Save More 🗡                       |
|---------------------------------------|---------------------------------------------|----------------------------------------------------------|
|                                       |                                             |                                                          |
| Prospect Code   Tenant Code: p0012227 | Created Date: 12/14/2018                    | Last Updated Date: 12/14/2018                            |
| Household Name: Gresham, Julio (1)    | Current Status: Pending                     | Property / Unit: Ashwood Gardens / WAIT2 (2<br>Bedrooms) |
| SSN: ***-**-9999                      | Total Applicant Entered Income: \$14,400.00 | Current Rent: \$600.00                                   |
| User Name: kvtestcafe+julio@gmail.com | Language: English                           | Request Type: Waiting List Application                   |

The date and time the applicant completed the online application appears in the **Date Placed on Waitlist** and **Time Placed on Waitlist** fields during submissions. Depending upon the project type, additional fields also appear.

| Submit to Waiting List                                  |                 |                                      | ж                      |                  |               |         |
|---------------------------------------------------------|-----------------|--------------------------------------|------------------------|------------------|---------------|---------|
| a<br>Date Placed on Waitlist*                           |                 |                                      |                        |                  |               |         |
| 2/9/2018                                                |                 |                                      |                        |                  |               |         |
| Time Placed on Waitlist*                                |                 |                                      |                        |                  |               |         |
| 9:55 AM                                                 |                 |                                      |                        |                  |               |         |
| Income Limit                                            |                 |                                      |                        |                  |               |         |
| <b>.</b>                                                |                 |                                      |                        | Applica          |               |         |
| 236/RAP Eligibility                                     |                 |                                      |                        |                  |               |         |
| •                                                       |                 |                                      |                        |                  |               |         |
| Estimated Percent of AMGI                               |                 |                                      |                        |                  |               |         |
|                                                         |                 |                                      |                        |                  |               |         |
|                                                         |                 |                                      |                        |                  |               |         |
| Submit to Waiting List                                  | ancel.          |                                      | 7                      | Ences: Ur        |               |         |
|                                                         |                 |                                      |                        |                  |               |         |
|                                                         |                 |                                      |                        |                  |               |         |
| ousehold Page                                           | 🗸 21            | ubmit as Move In Cert                | ✔ Resubmit Docume      | ents to Voyager  | 🖹 Save        | Mo      |
|                                                         |                 |                                      |                        |                  |               |         |
| 🛦 Follow Up Required                                    |                 |                                      |                        |                  |               |         |
| Submitted to Voyager Waiting L                          | ist             |                                      |                        |                  |               |         |
| Prospect Code   Tenant Code: p0011046                   | Created Date: 0 | 2/00/2018                            | Last Un                | lated Date: 03/0 | 4/2020        |         |
| riospece code prenanc code, poor rovo                   |                 |                                      |                        |                  | d Gardens / V |         |
| Household Name: Smith, Ivette (1)                       | Current Status: | Submitted                            | Bedroon                |                  |               | VAIT2 ( |
| Household Name: Smith, lvette (1)<br>Registration Code: |                 | Submitted<br>Entered Income: \$5,400 | Bedroon                | ns)              |               | VALL2 ( |
|                                                         |                 | Entered Income: \$5,400              | Bedroon<br>0.00 Income | ns)              |               | VAIT2 ( |

LEADING PRACTICE WORKFLOW - WAITLIST

#### Viewing Applicant Waiting List Positions

Although you do not manage waiting lists in Site Manager, Site Manager users can view an applicant's waiting list position on the **Household Page** in Site Manager.

To view an applicant's position on the waiting list: click the **More** button and select **View Waitlist Position**.

| ✓ Submit as Move In Cert      | t 🗸 Resu    | bmit Documents to Voyager      | 🖹 Save     | More 🗸   |    |
|-------------------------------|-------------|--------------------------------|------------|----------|----|
|                               |             | Calculate Rent to Incon        | ne Ratio   |          |    |
|                               |             | 🕼 Change Property              |            |          |    |
|                               |             | 🕼 Change Status                |            |          |    |
|                               |             | 🕼 Change Unit                  |            |          |    |
| Date: 02/09/2018              |             | 🗷 Delete Application           |            |          |    |
| Status: Submitted             |             | Manage Certification S         | ignature D | ocuments |    |
| status. Submitted             |             | 🖨 Manage Verification Le       | tters      |          |    |
| plicant Entered Income: \$5,4 | 400.00      | 🕼 Move Applicant to Wor        | kflow      |          |    |
| rified Income: \$0.00         |             | <b>Q</b> Print Data Dictionary |            |          |    |
| e: English                    |             | 🕼 Remove From Waitlist         |            |          |    |
|                               |             | ← Return to Dashboard          |            |          |    |
| nal Occupants Preference      | es Docur    |                                |            |          |    |
| lication Correspondence       | e All Verif | QView Income Calculation       | n Workshe  | et       |    |
|                               | _           | View Waitlist Position         |            |          |    |
|                               |             |                                |            |          | _  |
| Waitlist Position             |             |                                |            | ×        |    |
| 1 <sup>st</sup> Choice        |             |                                |            | 4        |    |
| Bedroom Size: 1               |             |                                |            |          |    |
| HUD Rank: 1                   |             |                                |            |          | t  |
| HUD ELI Rank:                 |             |                                |            |          | 1  |
|                               |             |                                |            |          | ;) |
| TC Rank: 1                    |             |                                |            |          | n  |
| 2 <sup>nd</sup> Choice        |             |                                |            |          |    |
| Bedroom Size: 0               |             |                                |            |          | e  |
| HUD Rank: 1                   |             |                                |            |          | 1  |
| HUD ELI Rank:                 |             |                                |            |          |    |
| TC Rank: 1                    |             |                                |            |          | IE |
|                               |             |                                |            |          |    |
| Close                         |             |                                |            |          |    |
|                               |             |                                |            | 2        | 6  |

Applicants can also log on to the applicant portal and see their position on the waiting list.

| Applicatio | ons & Certific                                          | ations    |                                                                                         |                                                                                                    |                             |
|------------|---------------------------------------------------------|-----------|-----------------------------------------------------------------------------------------|----------------------------------------------------------------------------------------------------|-----------------------------|
| ¥ YARDI    | The Lofts<br>88 Kingston Ave<br>Santa Barbara, CA 93117 |           | <ul> <li>Typ</li> <li>Sta</li> <li>On</li> <li>Las</li> <li>Cre</li> <li>You</li> </ul> | unt Information<br>be: Walting List Applica<br>stus: Submitted<br>Waltlist: 7/19/2021<br>st Update Date: 7/21/2<br>eated Date: 7/19/2021<br>ur Waltlist Positions:<br>soice - 1 Bedroom - 6 |                             |
|            |                                                         | Submitted | Update Application                                                                      | Upload Documents                                                                                                    | Please Remove From Waitlist |

#### Removing Applicants from a Waiting List

Removing an applicant from a property's waiting list cancels the applicant's waiting list application and updates the applicant's waiting list contact log in Voyager.

NOTE: RENTCafé Affordable Housing also has a setting that allows applicants to log on to the applicant portal and request to be removed from the waiting list.

To remove an applicant from a property's waiting list: click the More button and select Remove from Waitlist.

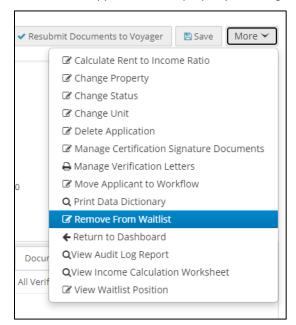

| Remove Fr                                                              | om Waitli                          | ist    |                      |             |           |                                                   | ×    |
|------------------------------------------------------------------------|------------------------------------|--------|----------------------|-------------|-----------|---------------------------------------------------|------|
| Reason for r                                                           | emoval                             |        |                      |             |           |                                                   |      |
| no longer i                                                            | nterested i                        | n prop | erty                 |             |           |                                                   |      |
|                                                                        |                                    |        |                      |             |           | 1.                                                |      |
| Remove Fr                                                              | om Waitlis                         | t (    | Close                |             |           |                                                   | n    |
|                                                                        |                                    |        |                      |             |           |                                                   |      |
|                                                                        |                                    |        |                      |             |           |                                                   | 1.   |
|                                                                        |                                    |        |                      |             |           |                                                   | 1.   |
| Submitted to Voyo                                                      | ger Waiting L                      | ist    |                      |             |           |                                                   | 1.   |
| Submitted to Voya                                                      |                                    | ist    |                      |             |           | Created Date: 04/27/21                            | 021  |
|                                                                        | 2                                  | ist    |                      |             |           | Created Date: 04/27/2<br>Current Status: Submit   |      |
| Prospect Code: p0000462                                                | 2                                  | ist    |                      |             |           |                                                   | tted |
| Prospect Code: p000046.<br>Household Name: Albert,                     | 2<br>Keri (1)                      |        |                      |             |           | Current Status: Submit                            | tted |
| Prospect Code: p0000462<br>Household Name: Albert,<br>SSN: ***_**_0009 | 2<br>Keri (1)<br>j+kerialbert@gmai |        | Additional Occupants | Preferences | Documents | Current Status: Submit<br>Total Applicant Entered | tted |

## Move-In Steps for Waiting List Applicants

When the application has moved to the top of the waiting list and an apartment has become available, the property staff needs to offer the apartment in Voyager.

From the applicant's guest card in Voyager, select **Waiting List** and add the **Unit Offered** contact type to the applicant's waiting list contact log.

The applicant can now log on to the applicant portal and apply for a move-in certification.

The applicant now has two applications in Site Manager: an application for the waiting list and an application for the move-in certification. The onsite team can now process the move-in certification application. For more information, review the leading practice workflow for move-ins.

| Waiting List     |        |                         |                 |                        |                          |                      |         |     |
|------------------|--------|-------------------------|-----------------|------------------------|--------------------------|----------------------|---------|-----|
| Name             | Paige  | Gilmore                 |                 | First Choice           | 2 BR 🗸                   | 2                    |         |     |
| Address          | 456 l  | ight Street             |                 | Second Choice          | 1 BR 🗸                   | Property Waiting Lis |         | ;   |
|                  |        |                         |                 | Third Choice           | ~                        | Prospect<br>lofts59  | A       | -   |
| City, State, Zip | Santa  | Santa Barbara, CA 93021 |                 | Household Size         | 3                        |                      |         |     |
| Office Telephone | (850)  | (850) 456-7898          |                 | Annual Income          | 0.00                     |                      |         |     |
| Home Phone       |        |                         |                 | Comment                |                          |                      |         |     |
|                  |        | Save                    | Help            |                        |                          |                      |         |     |
|                  | -      | Dave                    | Псф             |                        |                          |                      |         |     |
|                  |        |                         |                 |                        |                          |                      |         |     |
|                  |        |                         |                 |                        |                          |                      |         |     |
| Contact Log      | 9 5    | 0059                    | Demographics    | Preferences            | Additional Propertie     | es Position          |         |     |
|                  |        |                         |                 |                        |                          |                      |         |     |
| Contact Date     | 07/2   | 1/2021                  |                 | Comment                |                          |                      |         |     |
| Contact Time     | 1:15   | PM C                    | D               |                        | Add to Contact Log       |                      |         |     |
| Type of Contact  | Unit   | Offered                 | ~               |                        |                          |                      |         |     |
|                  |        |                         |                 |                        |                          |                      |         |     |
|                  |        |                         |                 |                        |                          |                      |         |     |
| Edit D           | ate    | Time                    | Type of Contact |                        | Comment                  |                      | Status  | A   |
| 05/03            | 3/2021 | 8:00 AM                 | Update          | Applicant's info maile | d to Applicant           |                      | On List | all |
| 10/02            | 2/2020 | 8:00 AM                 | New Application | Applied as Paige Gilm  | ore. 1st Choice-2 BR, 2n | d Choice-1 BR        | On List | all |
| 4                |        |                         |                 |                        |                          |                      |         | F   |

| Applicatio              | The Lofts<br>88 Kingston Ave<br>Santa Barbara, CA 93117 | Account Information  Account Information  Type: Waiting List Application  Status: Submitted On Waitilist; 7/21/2021                                                                               |
|-------------------------|---------------------------------------------------------|----------------------------------------------------------------------------------------------------|
|                         |                                                         | <ul> <li>Christian J. 12 (2021)</li> <li>Last Update Date: 7/12/2021</li> <li>Created Date: 7/19/2021</li> <li>Your Waltlist Positions:</li> <li>1<sup>st</sup> Choice - 1 Bedroom - 6</li> </ul> |
| Start Move In Applicati | on                                                      | Submitted         Update Application         Upload Documents         Please Remove From Waitlist                                                                                                 |